# Worry Free Website Support

Client Registration Process

# **WORRY FREE WEBSITE SUPPORT BY: WELL DRESSED WALRUS**

Document by Jeffrey Long at Well Dressed Walrus

Page: 1

The purpose of this document is to help you with registering with our services before your big launch day.

# Table of Contents

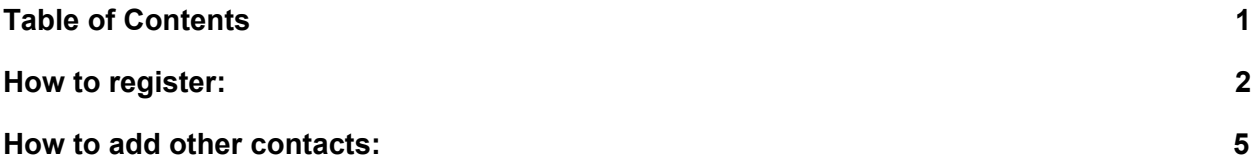

# <span id="page-2-0"></span>How to register:

Why do I need to register on my.worryfreewebsitesuppor.com?

Worry Free Website Support is our new product, offering a lot of control over your hosting account and email hosting (if you host your email with us).

1. Navigate to <https://my.worryfreewebsitesupport.com/register.php>

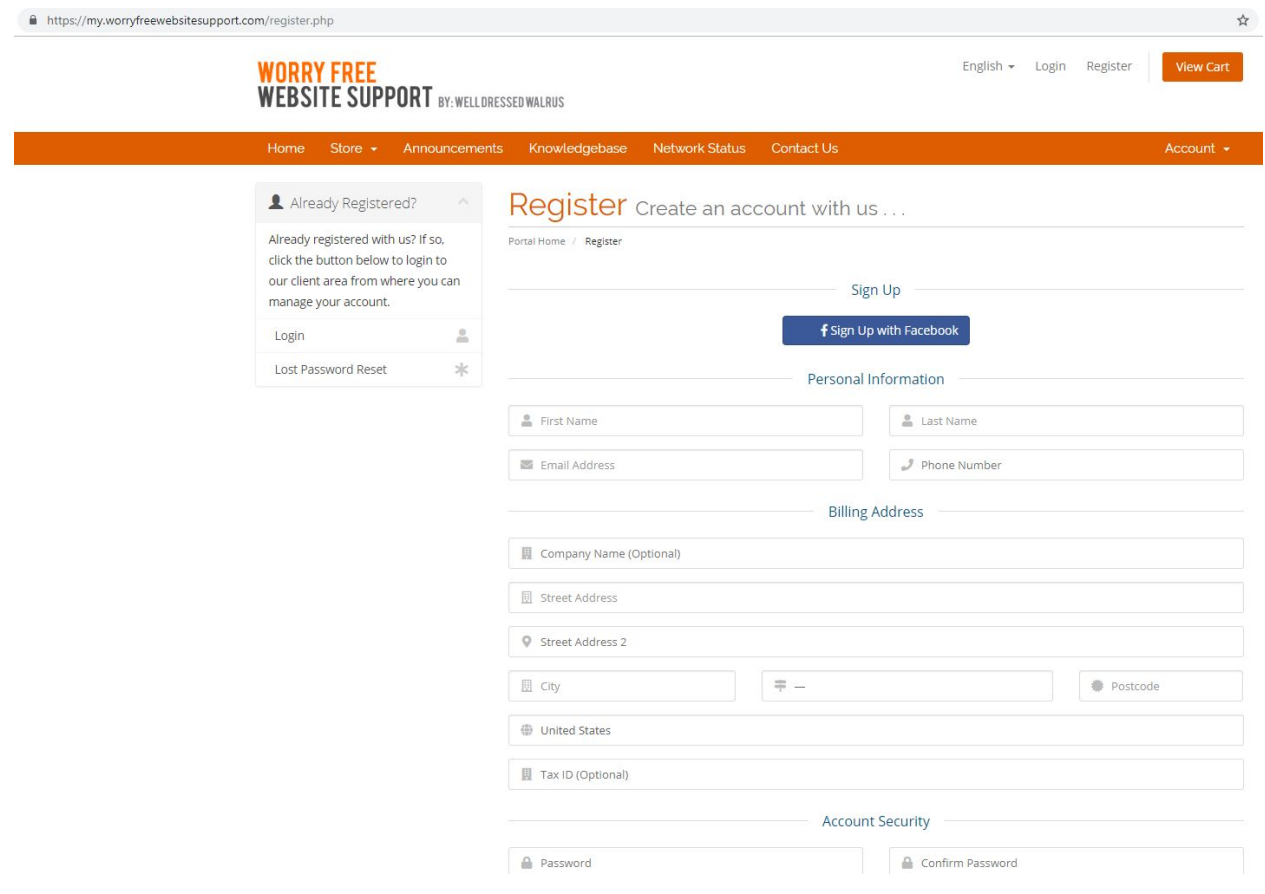

2. Once on the page above, fill out the information for who will be the main contact. (You can add more contacts later. Here is how to add more [contacts](#page-4-0).)

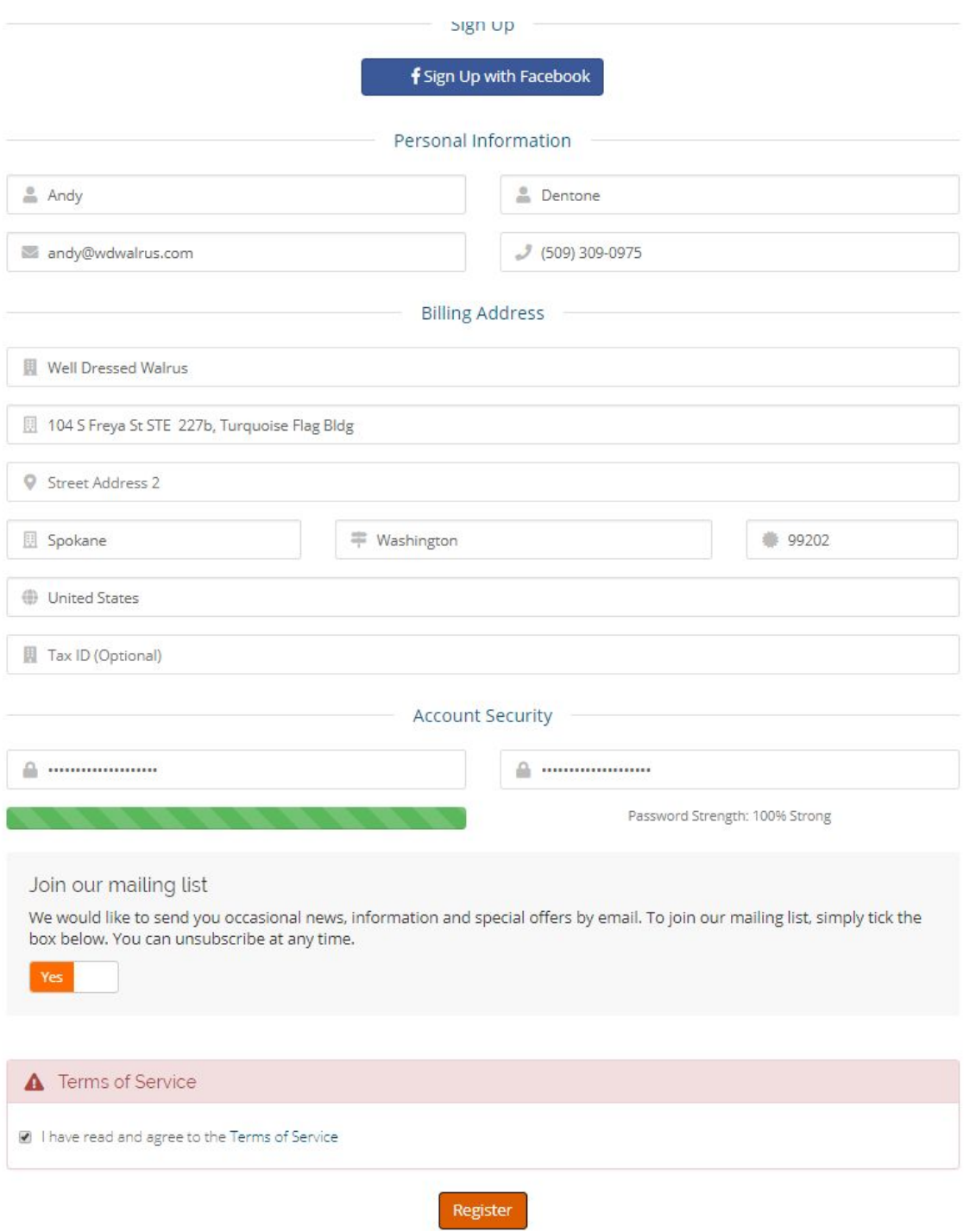

3. After you have filled out all of the information and agreed to our Terms of Service. Check to make sure all of the info. Once that is done, click "Register".

#### **WORRY FREE** WEBSITE SUPPORT BY: WELL DRESSED WALRUS

4. Check your email for a email to verify your email address. (The email can take up to 5 minutes to get delivered to your inbox.) Once you get the email click the link to verify your account. (The email will look similar to the example below)

Confirm Your Registration Support Email x

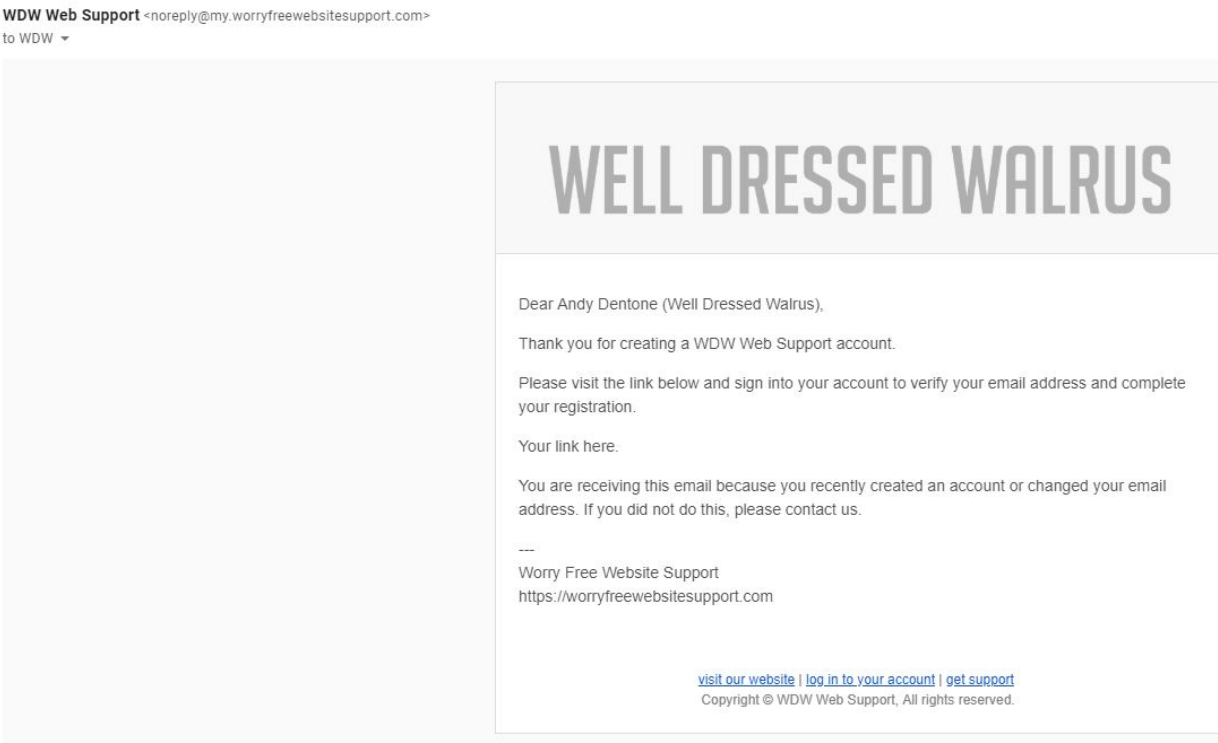

- <span id="page-4-0"></span>5. You have completed the registration process and we will complete the rest of the process on our side.
	- a. If you need to add more contacts to the account so more people have access to the account (Billing, Create and View Support Tickets, Hosting account access, email management [If purchased]) click [here](#page-4-0) for instructions.

## <span id="page-5-0"></span>How to add other contacts:

Why should we add contacts?

You should add contacts if you have someone else on your team or company who needs access to the account so they can open support tickets, check billing information, and so on.

Example of why you should add contacts:

- Your accountant might need access to the billing information
- Your co-worker might needs the ability to open support tickets for website updates or issues.
- Your IT staff might need to access the server or change email settings (if hosting email with us).

We have a permissions system in place so you can give them as much access or as little of access you want provide them with. (The main account will still have full access to everything.)

- 1. Login to your account at <https://my.worryfreewebsitesupport.com/clientarea.php>
- 2. Once logged in go to "Contacts" in the left hand menu

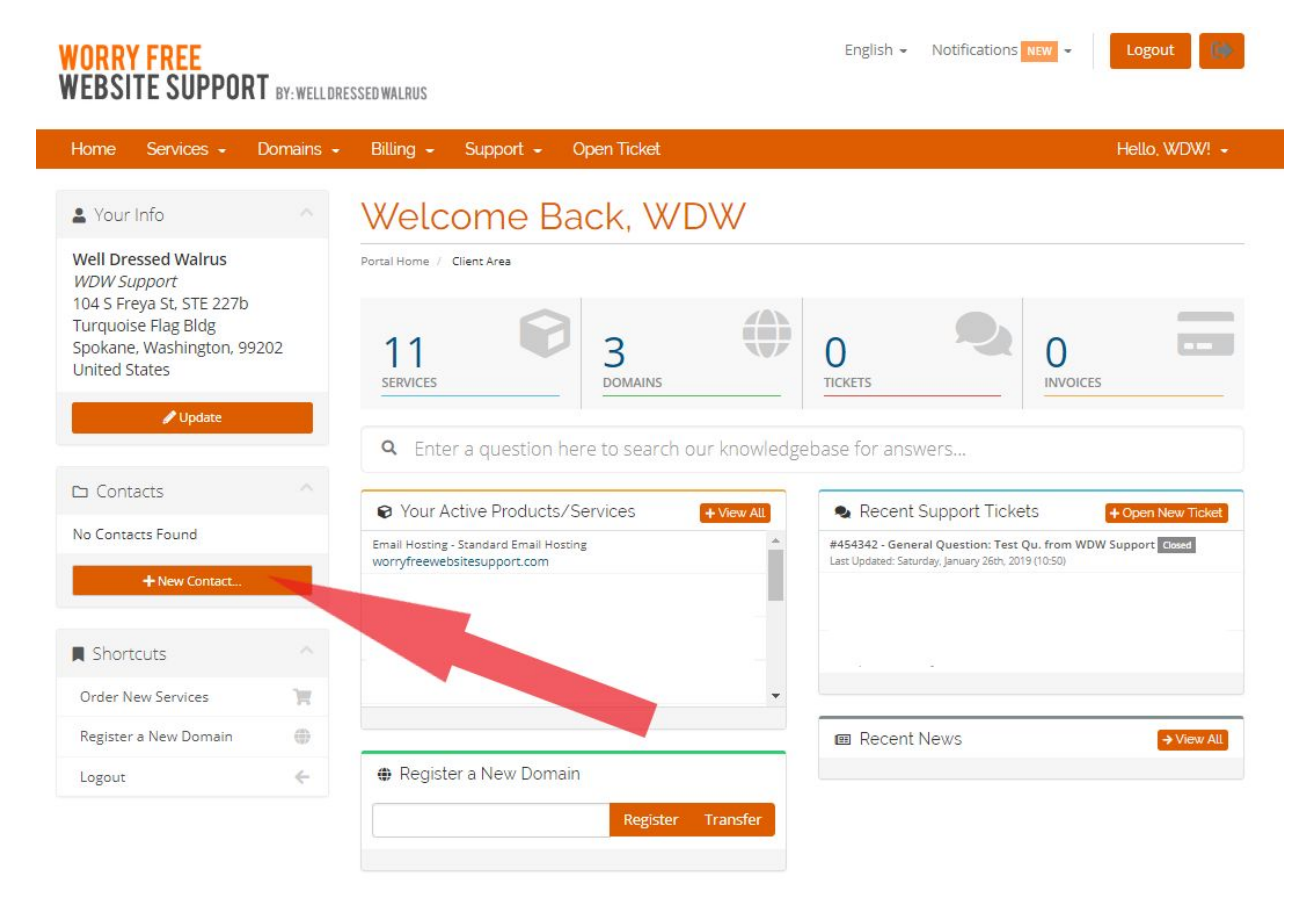

- 3. Click on the "New Contact"
- 4. This will bring you to the add a contact form. In the form fill out with the contact details for this person.

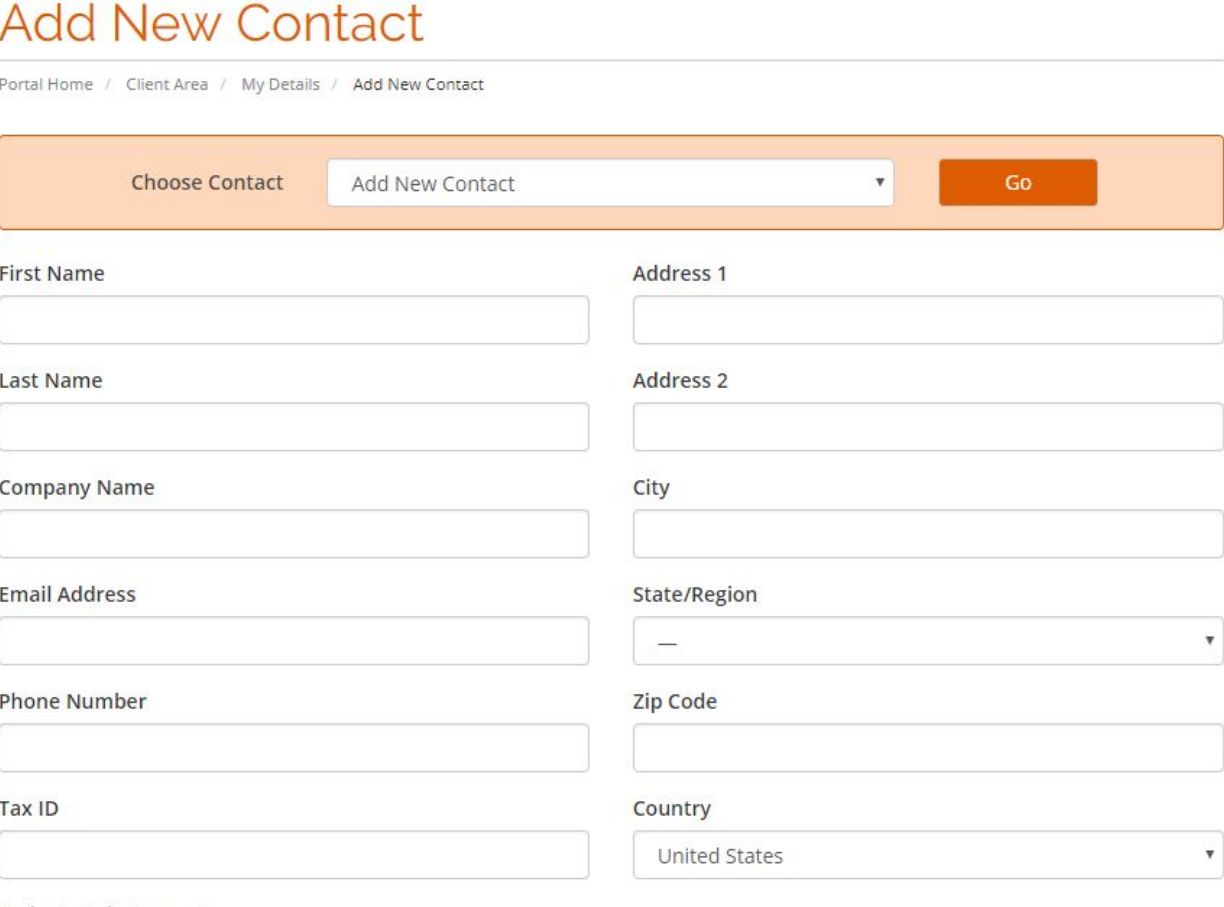

#### Activate Sub-Account

Tick to configure as a sub-account with client area access

#### **Email Preferences**

General Emails - General Announcements & Password Reminders

- Product Emails Order Details, Welcome Emails, etc...
- Domain Emails Renewal Notices, Registration Confirmations, etc...
- Invoice Emails Invoices & Billing Reminders
- Support Emails Allow this user to open tickets in your account

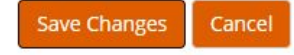

#### **WORRY FREE** WEBSITE SUPPORT BY: WELL DRESSED WALRUS

5. If you want to allow access to them for to the client area, check the box just below "Active Sub-Account. Check all of the boxes for items you want to allow them to access or be able to do. And enter a password for them.

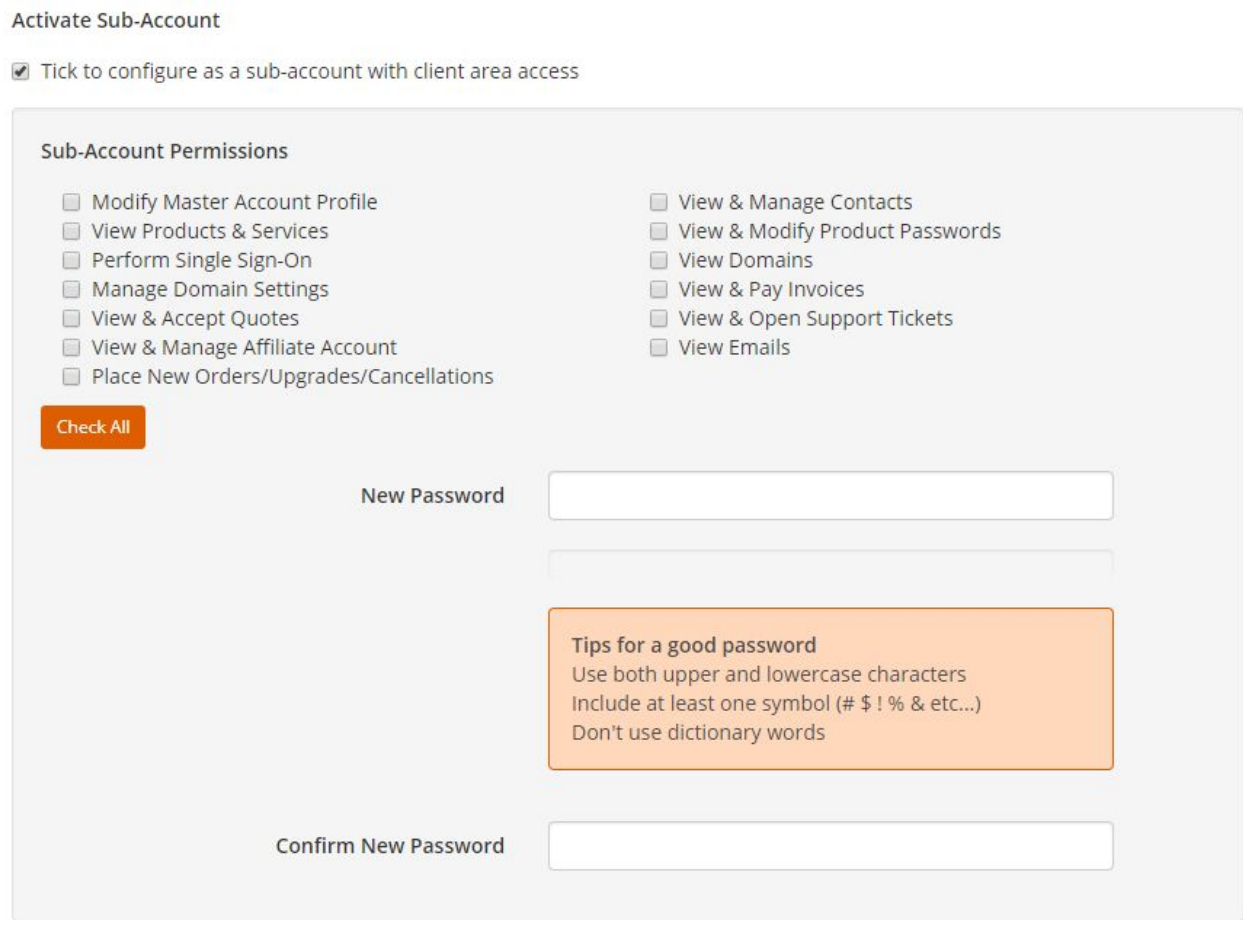

6. The final step before you hit "Save Changes" is to setup the email preferences. Select the emails they should receive when something happens on the account.

### **Email Preferences**

- General Emails General Announcements & Password Reminders
- Product Emails Order Details, Welcome Emails, etc...
- Domain Emails Renewal Notices, Registration Confirmations, etc...
- Invoice Emails Invoices & Billing Reminders
- Support Emails Allow this user to open tickets in your account

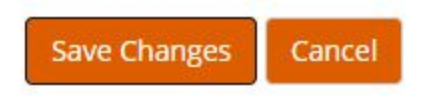

7. Last Step is to check all of the information and then hit "Save Changes."